## **Picture Production and Bitmap Conversion**

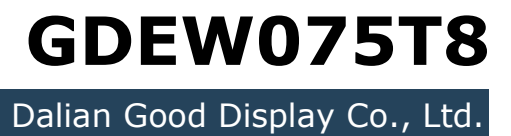

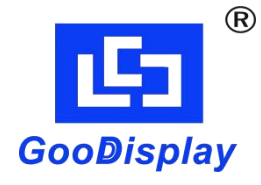

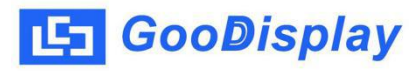

## **Picture Production and Bitmap Conversion for GDEW075T8**

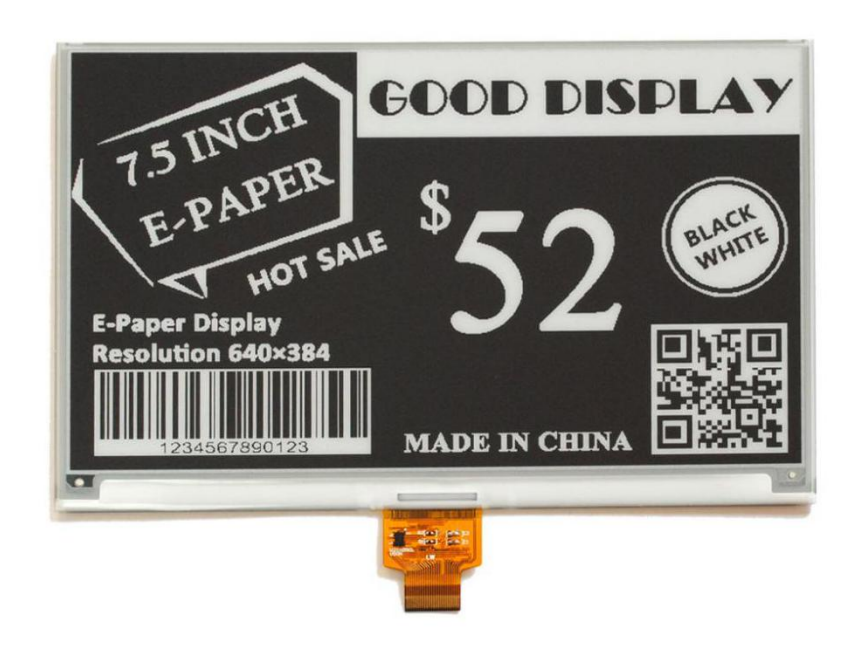

**Figure 1**

Take Figure 1 for example, we will briefly introduce how to make picture and convert bitmap.

## **1. How to Make Picture**

Make a pure black and white picture of 640\*384 resolution (gray scale is not supported), and save it as a BMP or JPG file (BMP is recommended).

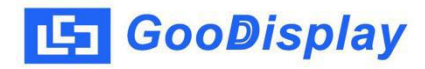

## **2. Bitmap Conversion**

Open *Image2lcd.exe* in the RAR package. Parameter setting is shown in Figure 2:

- **2.1** Open the picture;
- **2.2** "*Output file type*": Choose "*C array (\*.c)*";
- **2.3** "*Scan mode*": Choose "*Horizon Scan*";
- **2.4** "*BitsPixel*": Choose "*monochrome*";
- **2.5** "*Max Width and Height*": Fill in "*640*"and "*384*", and click the arrow to confirm;

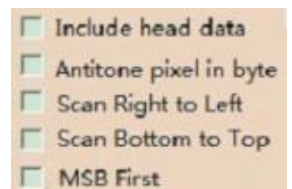

2.6 E MSB First Don't tick these five items;

- **2.7** "*Reverse color*": Don't tick;
- **2.8** Click "*Save*" to save the array as a file of "*.c*";
- **2.9** Replace the corresponding array in the program with the array of "*.c*" file.

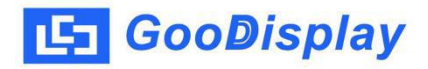

| Image2Lcd v3.2                                                                                                    |                                                                                                |                                                                                          | $\mathbf{x}$<br>$\Box$                                                     |
|----------------------------------------------------------------------------------------------------|------------------------------------------------------------------------------------------------|------------------------------------------------------------------------------------------|----------------------------------------------------------------------------|
| 哪<br>ð<br>Ы<br>Open<br>Batch<br>Save                                                                                                    | $\boxed{D}$<br>63<br>Set<br>Reload                                                             | $\Rightarrow$<br>c<br>⊛<br>Up<br><b>Next</b><br>Help                                     | 12L<br>About                                                               |
| $\overline{\phantom{a}}$<br>$C$ array $(*c)$<br>$\bullet$<br>Horizon Scan<br>$\star$<br>monochrome<br>$\blacktriangleright$<br>384<br>640 | 75 INCH<br>E-PAPER<br>HOT SALE<br><b>E-Paper Display</b><br>Resolution 640×384                 | <b>GOOD DISPLAY</b><br>BLACK<br><b>MADE IN CHINA</b>                                     | 15 INCH<br>HOT SALE<br><b>E-Paper Display</b><br><b>Resolution 640×384</b> |
| Include head data<br>Antitone pixel in byte<br>Scan Right to Left<br>Scan Bottom to Top<br>MSB First<br>Input image: 640x384              | Default<br><b>Brightness:</b><br>Contrast<br>Adjust<br>256 Color 4096 Color<br>1.bmp (640,384) | Reverse color<br>16-bit-Color<br>18-bit-Color<br>24-bit-Color<br>Output image: (640,384) | Normal<br>$\blacktriangledown$<br>32-bit-Color<br>Register                 |

**Figure 2**